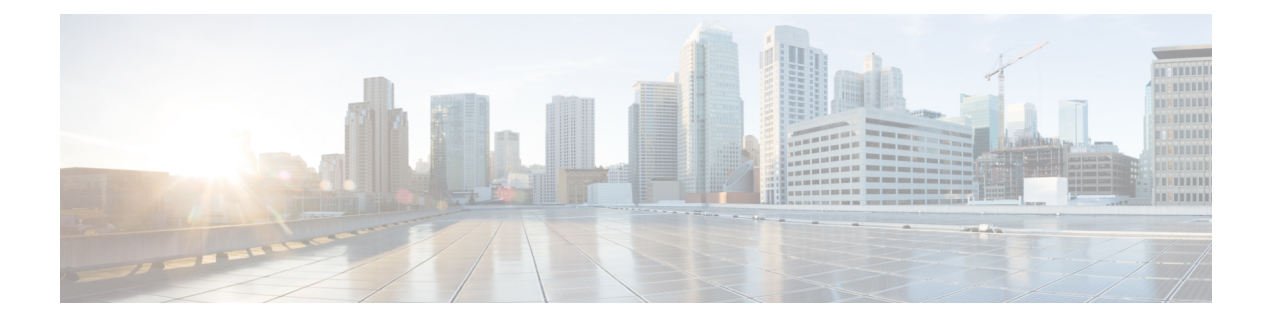

# 許可用の **AAA Dialed Number Information Service**(**DNIS**)マップ

許可用の AAA DNIS マップ機能を使用すると、着信番号識別サービス(DNIS)番号を特定の 認証、許可、およびアカウンティング(AAA)サーバー グループに割り当てることができま す。これによって、サーバーグループは、そのDNISを使用して、ネットワークにダイヤルイ ンするユーザーの認証、許可、アカウンティングの要求を処理できます。すべての電話回線 (通常の自宅電話または商用の T1/PRI 回線)を、複数の電話番号と関連付けることができま す。DNIS 番号は、ユーザー宛てに発信された番号を示します。

- •許可用の AAA DNIS マップの前提条件 (1ページ)
- •許可用の AAA DNIS マップに関する情報 (2ページ)
- 許可用の AAA DNIS マップの設定方法 (4 ページ)
- •許可用の AAA DNIS マップの設定例 (9ページ)
- その他の参考資料 (11 ページ)
- 許可用の AAA DNIS マップの機能情報 (12 ページ)

# 許可用の **AAA DNIS** マップの前提条件

- サーバー グループの DNIS に基づいて特定の AAA サーバー グループを選択するようにデ バイスを設定する前に、RADIUS サーバー ホストと AAA サーバー グループの一覧を設定 する必要があります。
- AAA事前認証を設定する前に、**aaanew-model**コマンドを設定して、サポートする事前認 証アプリケーションが使用中のネットワークのRADIUSサーバーで実行されていることを 確認する必要があります。

## 許可用の **AAA DNIS** マップに関する情報

### **DNIS** に基づく **AAA** サーバー グループの選択

Cisco ソフトウェアを使用すると、DNIS 番号を特定の AAA サーバ グループに割り当てること ができます。これによって、サーバグループは、そのDNISを使用して、ネットワークにダイ ヤルインするユーザの認証、認可、アカウンティングの要求を処理できます。すべての電話回 線(通常の自宅電話または商用の T1/PRI 回線)を、複数の電話番号と関連付けることができ ます。DNIS 番号は、ユーザー宛てに発信された番号を示します。

たとえば、複数の顧客で同じ電話番号を共有する場合に、電話を受ける前に発信元を知りたい ことがあります。DNIS を使用すると、応答するときに発信元の顧客がわかるため、電話に応 答する方法をカスタマイズできます。

ISDN または内部モデムと接続するシスコ デバイスは、DNIS 番号を受信できます。この機能 を使用すると、顧客ごとに異なる RADIUS サーバー グループを割り当て可能です(つまり、 DNIS 番号ごとに異なる RADIUS サーバー)。さらに、サーバー グループを使用して、複数の AAAサービスに同じサーバーグループを指定できます。また、各AAAサービスに個別のサー バー グループを指定できます。

Cisco ソフトウェアには、認証サービスとアカウンティング サービスを複数の方法で実装でき る柔軟性があります。

- グローバル:AAA サービスは、グローバル コンフィギュレーション アクセス リスト コ マンドを使用して定義され、特定のネットワークアクセスサーバー上のすべてのインター フェイスに、全般的に適用されます。
- インターフェイス別 : AAA サービスは、インターフェイス コンフィギュレーション コマ ンドを使用して定義され、特定のネットワーク アクセス サーバーに設定されているイン ターフェイスにだけ適用されます。
- DNISマッピング:DNISを使用して、AAAサーバーがAAAサービスを提供するように指 定します。

このような複数の AAA コンフィギュレーション方式を同時に設定できるため、シスコでは、 AAA サービスを提供するサーバまたはサーバ グループを決定するために、優先順位を設定し ました。優先順位は次のとおりです。

- DNIS 別:DNIS を使用し、AAA サービスを提供するサーバ グループを指定または決定す るようにネットワークアクセスサーバを設定している場合、この方式がその他のAAA選 択方式よりも優先されます。
- インターフェイス別:サーバーから AAA サービスを提供する方法を決定するために、イ ンターフェイス別にネットワーク アクセス サーバーを設定してアクセス リストを使用す る場合、この方式は、他のグローバルコンフィギュレーションAAAアクセスリストより も優先されます。

• グローバル:セキュリティ サーバーが AAA サービスを提供する方法を決定するために、 グローバル AAA アクセス リストを使用してネットワーク アクセス サーバーを設定する 場合、この方式には最も低い優先度が使用されます。

### **AAA** 事前認証

ISDN PRI または個別線信号方式 (CAS)によるAAA 事前認証を設定すると、サービスプロバ イダーは、既存のRADIUSソリューションを使用するポートの管理性を改善し、共有リソース の使用を効率的に管理して、各種のサービスレベル契約を提供できるようになります。ISDN PRIまたはCASによって、着信コールに関する情報をネットワークアクセスサーバー(NAS) で使用してから、コールを接続できます。使用できるコール情報は次のとおりです。

- •着信番号識別サービス (DNIS) 番号(着信者番号とも呼ばれます)
- •発呼回線 ID (CLID) 番号 (発番号とも呼ばれます)
- コール タイプ(ベアラ機能とも呼ばれます)

AAA 事前認証の機能を使用すると、Cisco NAS で、DNIS 番号、CLID 番号、またはコール タ イプに基づいて着信コールを接続するかどうかを決定することができます。(ISDN PRI を使 用する場合、ユーザーの認証と認可を行ってから、コールに応答できます。CASを使用する場 合、コールに応答する必要はありますが、事前認証に失敗した場合、コールをドロップできま す)。

パブリック ネットワーク スイッチからコールを着信し、まだ接続前の場合、AAA 事前認証に よって、NAS から DNIS 番号、CLID 番号、およびコール タイプを RADIUS サーバーに送信 し、認可を受けることができます。サーバーがコールを認可すると、NASはコールを許可しま す。サーバーがコールを認可しない場合、NAS からパブリック ネットワーク スイッチに接続 解除メッセージが送信され、コールが拒否されます。

RADIUSサーバーアプリケーションが使用不能になった場合、または応答が遅くなった場合、 NAS でガード タイマーを設定できます。タイマーが期限切れになると、NAS は設定可能なパ ラメータを使用して、認可されなかった着信コールを許可または拒否します。

AAA 事前認証の機能では、事前認証の動作を指定するために、RADIUS サーバー アプリケー ションによる属性44の使用、およびRADIUS事前認証プロファイルに設定されているRADIUS 属性の使用がサポートされています。また、これらの属性は、たとえば、以降の認証を実行す るかどうか、また実行する場合、どの認証方式を使用するかを指定するためにも使用できま す。

ISDN PRI および CAS による AAA 事前認証には、次の制約事項が適用されます。

- 属性44は、事前認証またはリソースプーリングをイネーブルにしたCASコールにだけ使 用できます。
- マルチシャーシ マルチリンク PPP (MMP) は、ISDN PRI では使用できません。
- AAA 事前認証は、一部のハードウェア プラットフォームでのみ使用できます。
- ISDN PRI は、一部のハードウェア プラットフォームでのみサポートされています。

### コール処理のガード タイマー

事前認証要求および認可要求の応答時間はさまざまなので、ガードタイマーを使用してコール の処理を制御できます。ガード タイマーは、DNIS が RADIUS サーバーに送信されると開始さ れます。ガード タイマーが期限切れになる前に NAS が AAA から応答を受信しない場合、タ イマーの設定に基づいてコールを許可または拒否します。

## 許可用の **AAA DNIS** マップの設定方法

### **AAA DNIS** 事前認証の設定

DNIS 事前認証を使用すると、着信番号に基づいてコール設定時に事前認証を実行できます。 DNIS 番号は、コールの着信時にセキュリティ サーバーに直接送信されます。コールが AAA によって認証されると、そのコールは許可されます。

#### 手順の概要

- **1. enable**
- **2. configure terminal**
- **3. aaa preauthorization**
- **4. group** {**radius** | **tacacs+** | *server-group*}
- **5. dnis** [**password** *string*]
- **6. end**

#### 手順の詳細

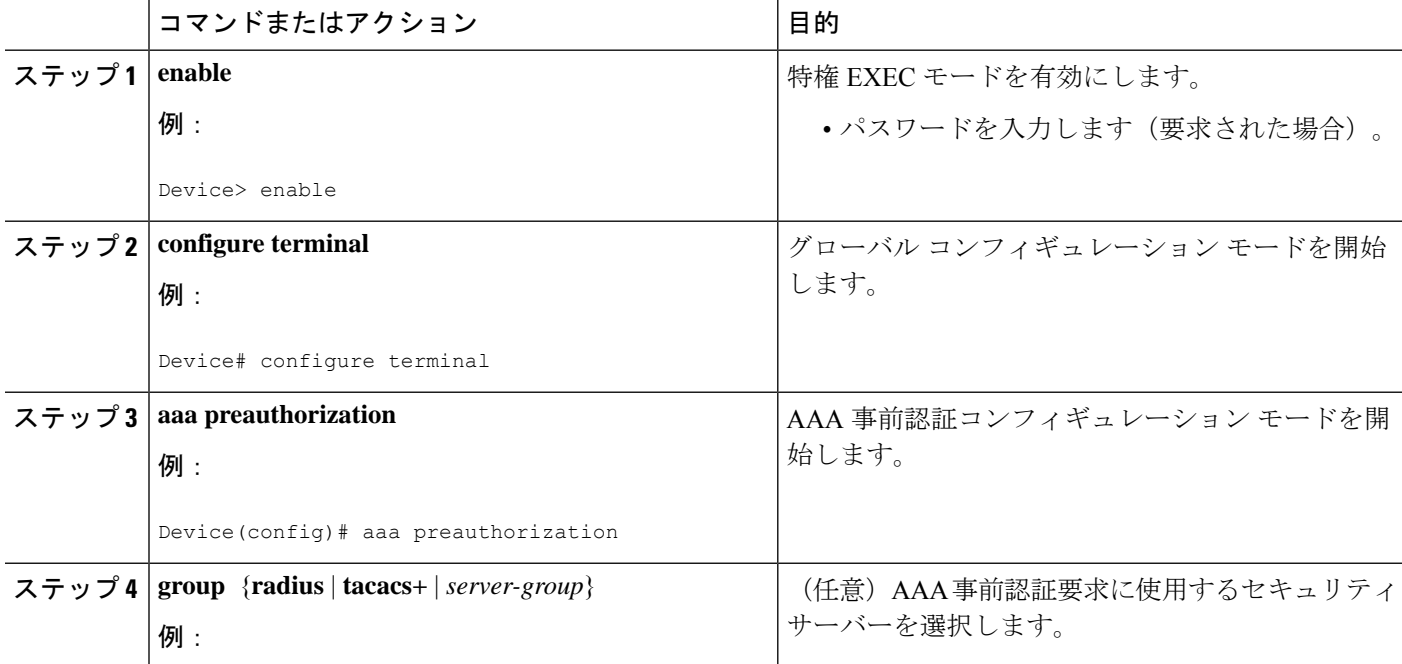

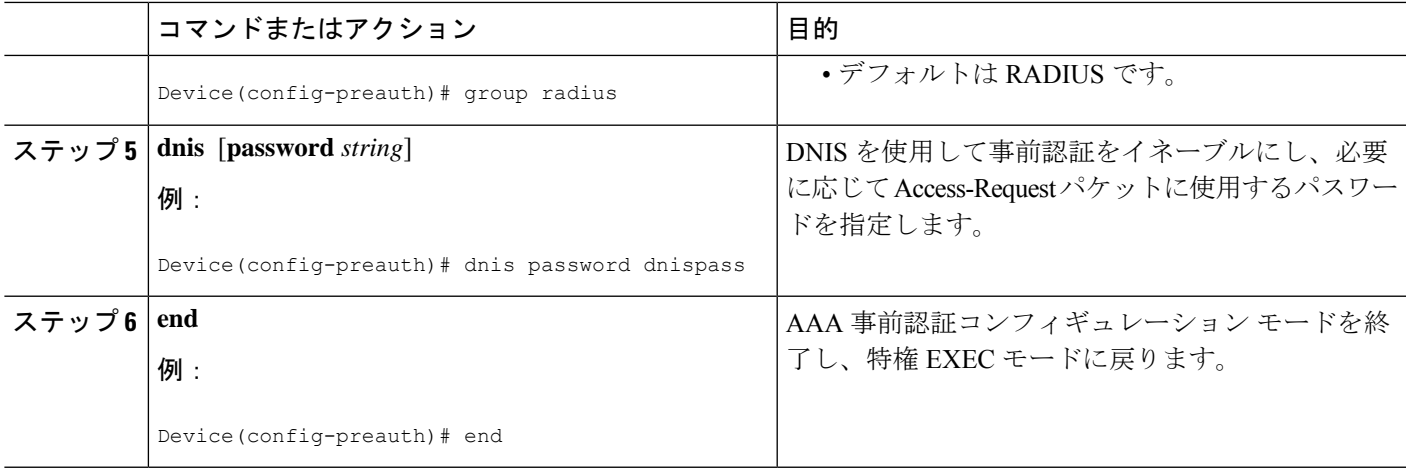

### **DNIS** に基づく **AAA** サーバー グループの選択の設定

サーバー グループの DNIS に基づいて特定の AAA サーバー グループを選択するようにデバイ スを設定するには、DNIS マッピングを設定します。DNIS 番号を使用してサーバー グループ をグループ名とマッピングするには、次のタスクを実行します。

#### 手順の概要

- **1. enable**
- **2. configure terminal**
- **3. aaa dnis map enable**
- **4. aaa dnis map** *dnis-number* **authentication ppp group** *server-group-name*
- **5. aaa dnis map** *dnis-number* **authorization network group** *server-group-name*
- **6. aaa dnis map** *dnis-number* **accounting network** [**none** | **start-stop** | **stop-only**] **group** *server-group-name*
- **7. exit**

#### 手順の詳細

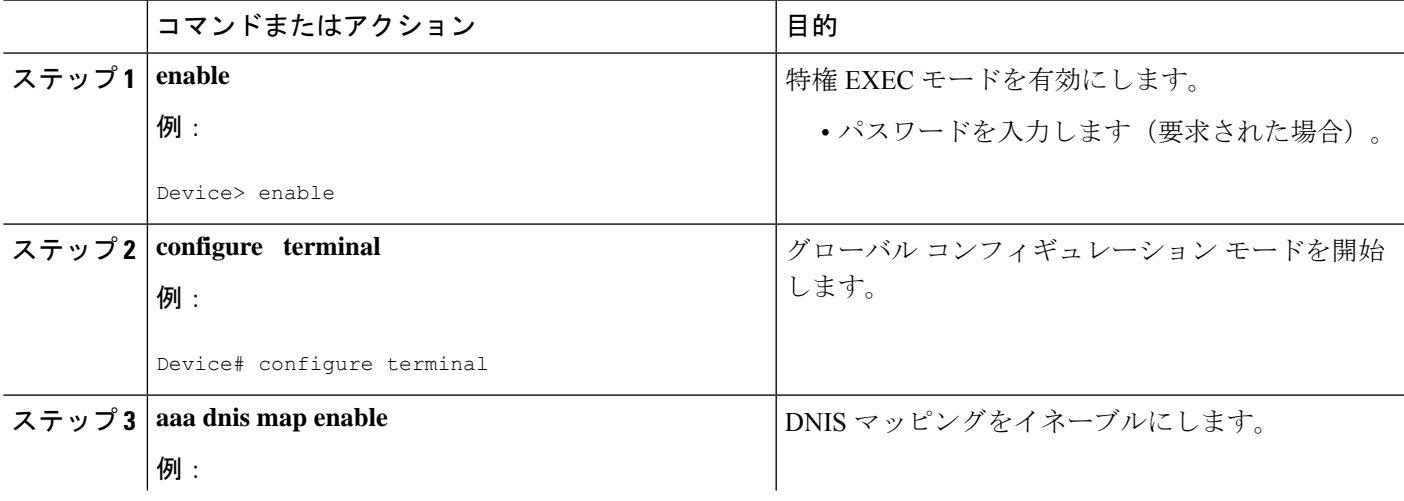

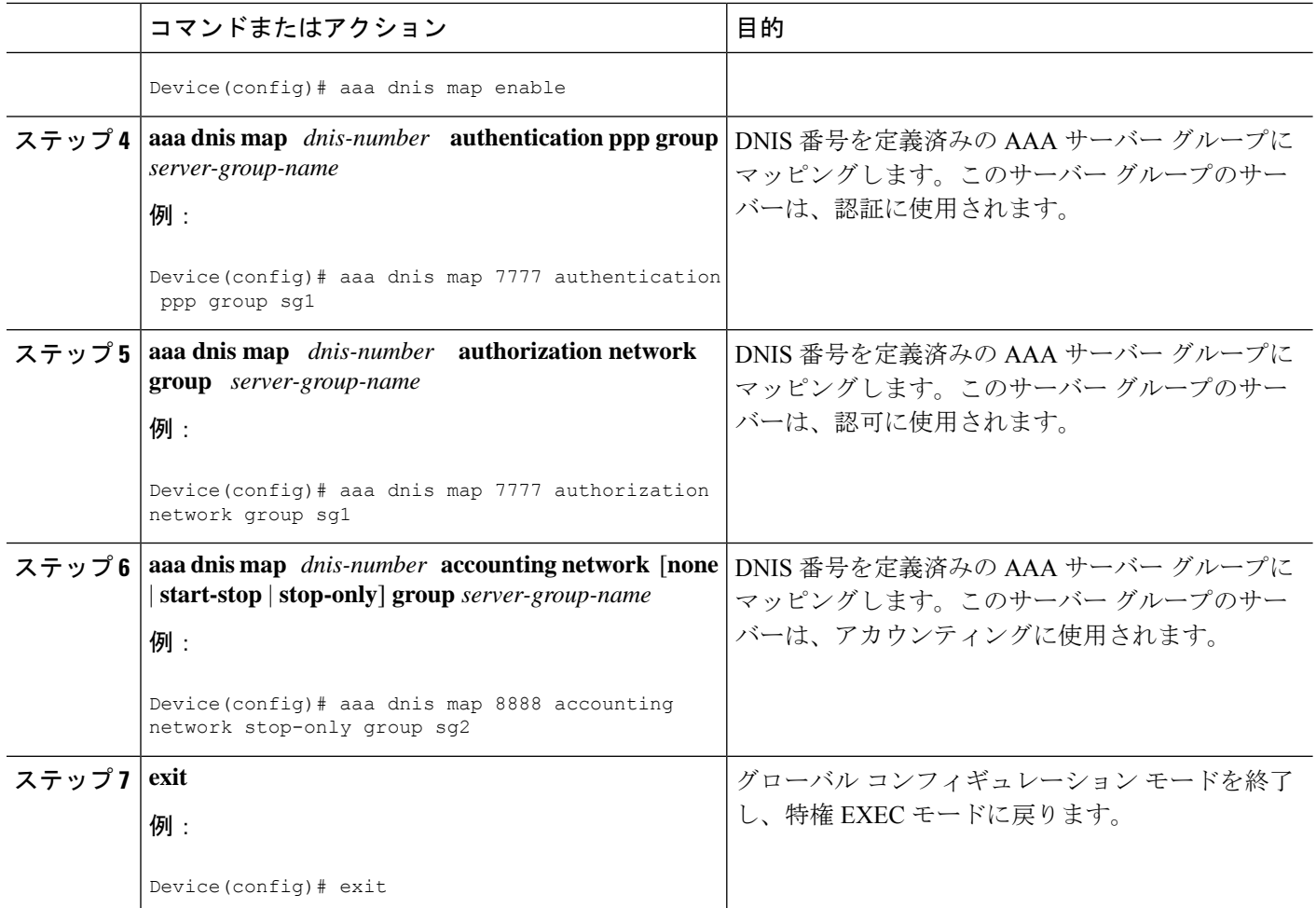

## **AAA** 事前認証の設定

手順の概要

- **1. enable**
- **2. configure terminal**
- **3. aaa preauthorization**
- **4. group** *server-group*
- **5. clid** [**if-avail** | **required**] [**accept-stop**] [**password** *string*]
- **6. ctype** [**if-avail** | **required**] [**accept-stop**] [**password** *string*]
- **7. dnis** [**if-avail** | **required**] [**accept-stop**] [**password** *string*]
- **8. dnis bypass** *dnis-group-name*
- **9. end**

#### 手順の詳細

 $\mathbf{l}$ 

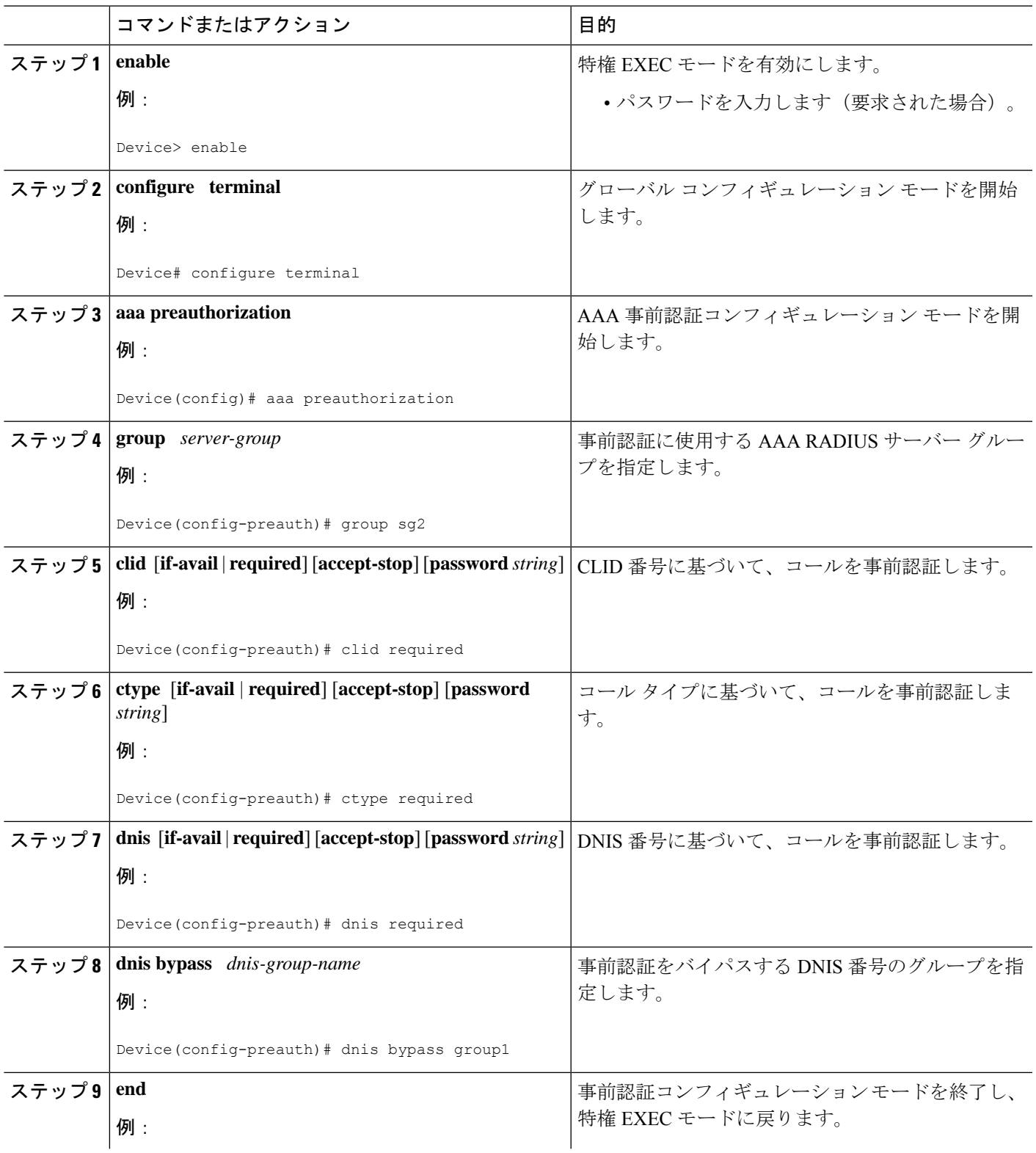

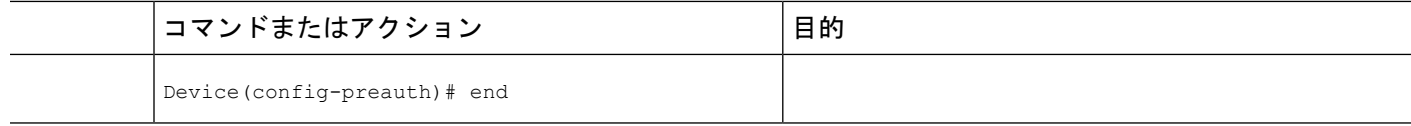

### ガード タイマーの設定

RADIUSサーバーが認証要求または事前認証要求に応答できなかった場合にコールを許可また は拒否するようにガード タイマーを設定するには、次のタスクを実行します。

#### 手順の概要

- **1. enable**
- **2. configure terminal**
- **3. interface** *type number*
- **4. isdn guard-timer** *milliseconds* [**on-expiry** {**accept** | **reject**}]
- **5. call guard-timer** *milliseconds* [**on-expiry** {**accept** | **reject**}]
- **6. end**

#### 手順の詳細

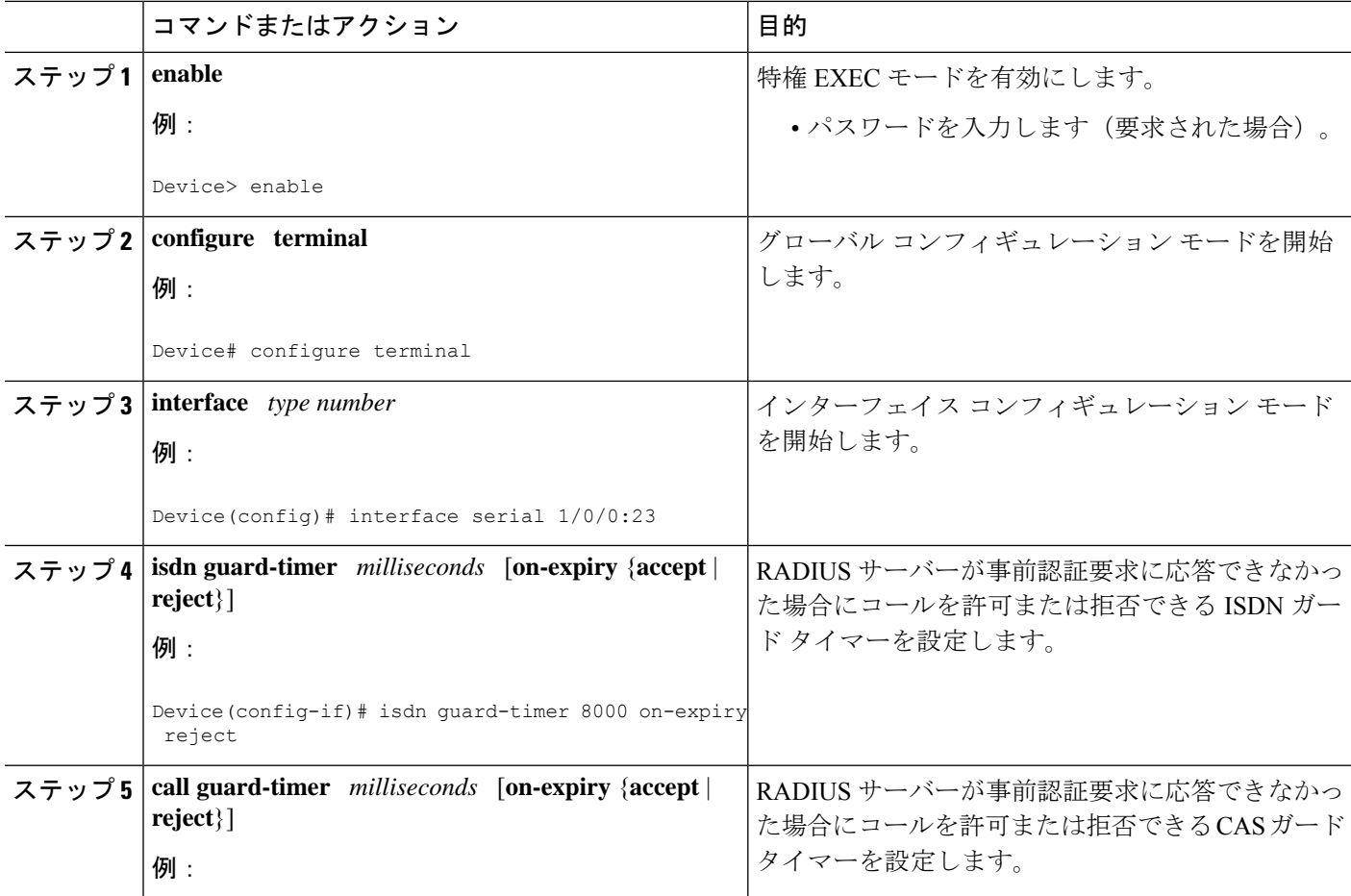

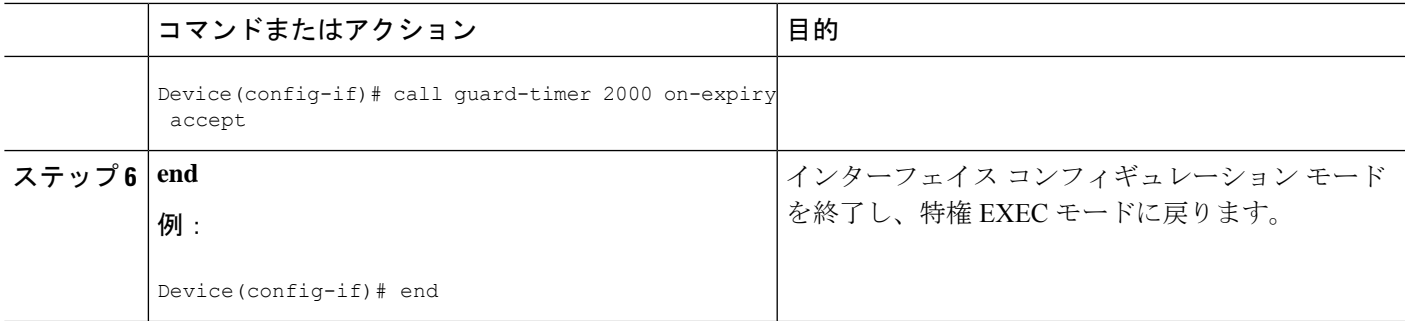

## 許可用の **AAA DNIS** マップの設定例

### 例:**DNIS** に基づく **AAA** サーバー グループの選択

次に、特定の AAA サービスを提供するために、DNIS に基づいて RADIUS サーバー グループ を選択する例を示します。

```
! This command enables AAA.
aaa new-model
!
! The following set of commands configures the RADIUS attributes for each server
! that will be associated with one of the defined server groups.
radius-server host 172.16.0.1 auth-port 1645 acct-port 1646 key cisco1
radius-server host 172.17.0.1 auth-port 1645 acct-port 1646 key cisco2
radius-server host 172.18.0.1 auth-port 1645 acct-port 1646 key cisco3
radius-server host 172.19.0.1 auth-port 1645 acct-port 1646 key cisco4
radius-server host 172.20.0.1 auth-port 1645 acct-port 1646 key cisco5
! The following commands define the sg1 RADIUS server group and associate servers
! with it.
aaa group server radius sg1
 server 172.16.0.1
  server 172.17.0.1
! The following commands define the sg2 RADIUS server group and associate a server
! with it.
aaa group server radius sg2
  server 172.18.0.1
! The following commands define the sg3 RADIUS server group and associate a server
! with it.
aaa group server radius sg3
  server 172.19.0.1
! The following commands define the default-group RADIUS server group and associate
! a server with it.
aaa group server radius default-group
  server 172.20.0.1
! The next set of commands configures default-group RADIUS server group parameters.
aaa authentication ppp default group default-group
aaa accounting network default start-stop group default-group
!
! The next set of commands enables DNIS mapping and maps DNIS numbers to the defined
! RADIUS server groups. In this configuration, all PPP connection requests using
! DNIS 7777 are sent to the sg1 server group. The accounting records for these
! connections (specifically, start-stop records) are handled by the sg2 server group.
! Calls with a DNIS of 8888 use server group sg3 for authentication and server group
```
! default-group for authentication and server group sg3 for accounting records ! (stop records only). All other calls with DNIS other than the ones defined use the ! server group default-group for both authentication and stop-start accounting records. aaa dnis map enable aaa dnis map 7777 authentication ppp group sg1 aaa dnis map 7777 accounting network start-stop group sg2 aaa dnis map 8888 authentication ppp group sg3 aaa dnis map 9999 accounting network stop-only group sg3

### 例:**AAA** 事前認証

次に、事前認証に DNIS 番号を指定する単純な設定を示します。

```
aaa preauthentication
group radius
dnis required
```
次に、事前認証にDNIS番号とCLID番号の両方を使用する設定の例を示します。DNIS事前認 証が先に実行され、次に CLID 事前認証が実行されます。

```
aaa preauthentication
group radius
dnis required
clid required
```
次に、「dnis-group1」という DNIS グループに指定されている 2 つの DNIS 番号を除き、すべ ての DNIS 番号について事前認証を実行することを指定する例を示します。

```
aaa preauthentication
group radius
dnis required
dnis bypass dnis-group1
dialer dnis group dnis-group1
number 12345
number 12346
```
次に、DNIS 事前認証を使用する AAA 設定の例を示します。

```
aaa new-model
aaa authentication login CONSOLE none
aaa authentication login RADIUS_LIST group radius
aaa authentication login TAC_PLUS group tacacs+ enable
aaa authentication login V.120 none
aaa authentication enable default enable group tacacs+
aaa authentication ppp RADIUS_LIST if-needed group radius
aaa authorization exec RADIUS LIST group radius if-authenticated
aaa authorization exec V.120 none
aaa authorization network default group radius if-authenticated
aaa authorization network RADIUS LIST if-authenticated group radius
aaa authorization network V.120 group radius if-authenticated
aaa accounting suppress null-username
aaa accounting exec default start-stop group radius
aaa accounting commands 0 default start-stop group radius
aaa accounting network default start-stop group radius
aaa accounting connection default start-stop group radius
aaa accounting system default start-stop group radius
aaa preauthentication
dnis password Cisco-DNIS
aaa nas port extended
```

```
!
  radius-server configure-nas
  radius-server host 10.0.0.0 auth-port 1645 acct-port 1646 non-standard
  radius-server host 10.255.255.255 auth-port 1645 acct-port 1646 non-standard
  radius-server retransmit 2
   radius-server deadtime 1
  radius-server attribute nas-port format c
  radius-server unique-ident 18
  radius-server key MyKey
\begin{picture}(20,5) \put(0,0){\line(1,0){155}} \put(15,0){\line(1,0){155}} \put(15,0){\line(1,0){155}} \put(15,0){\line(1,0){155}} \put(15,0){\line(1,0){155}} \put(15,0){\line(1,0){155}} \put(15,0){\line(1,0){155}} \put(15,0){\line(1,0){155}} \put(15,0){\line(1,0){155}} \put(15,0){\line(1,0){155}} \put(15,0){\line(1,0){155}} \put
```

```
(注)
```
事前認証を設定するには、RADIUSサーバーでも事前認証プロファイルを設定する必要があり ます。

### 例:**ISDN** および **CAS** のガード タイマー

次に、8,000 ミリ秒に設定された ISDN ガード タイマーの例を示します。事前認証要求に対し てRADIUSサーバーが応答しないまま、タイマーが期限切れになった場合、コールは拒否され ます。

```
interface serial 1/0/0:23
isdn guard-timer 8000 on-expiry reject
aaa preauthentication
group radius
dnis required
```
次に、20,000 ミリ秒に設定された CAS ガード タイマーの例を示します。事前認証要求に対し てRADIUSサーバーが応答しないまま、タイマーが期限切れになった場合、コールは許可され ます。

```
controller T1 0
framing esf
clock source line primary
linecode b8zs
ds0-group 0 timeslots 1-24 type e&m-fgb dtmf dnis
cas-custom 0
call guard-timer 20000 on-expiry accept
aaa preauthentication
group radius
dnis required
```
# その他の参考資料

関連資料

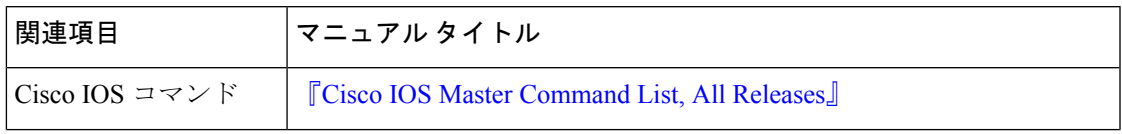

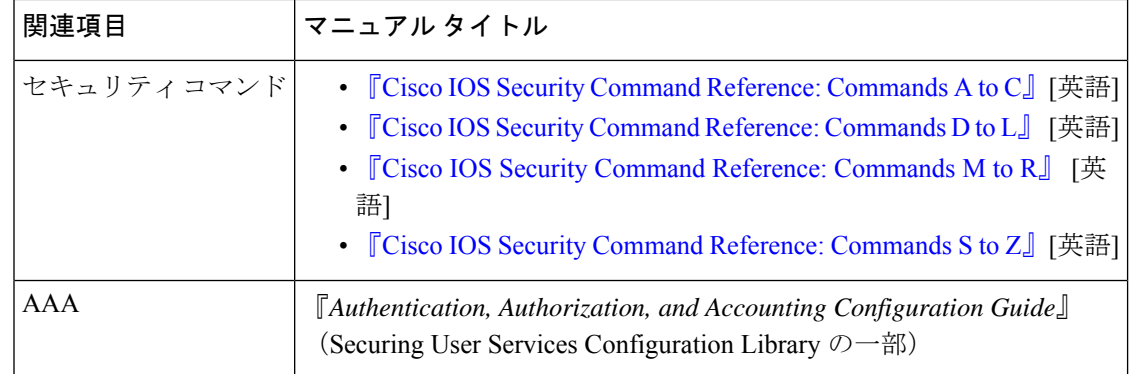

#### シスコのテクニカル サポート

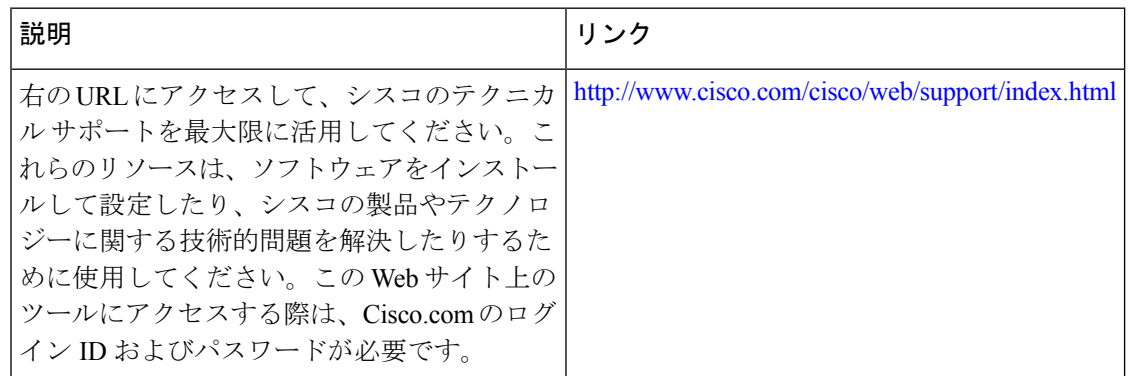

## 許可用の **AAA DNIS** マップの機能情報

次の表に、このモジュールで説明した機能に関するリリース情報を示します。この表は、ソフ トウェア リリース トレインで各機能のサポートが導入されたときのソフトウェア リリースだ けを示しています。その機能は、特に断りがない限り、それ以降の一連のソフトウェアリリー スでもサポートされます。

プラットフォームのサポートおよびシスコソフトウェアイメージのサポートに関する情報を検 索するには、Cisco Feature Navigator を使用します。Cisco Feature Navigator にアクセスするに は、[www.cisco.com/go/cfn](http://www.cisco.com/go/cfn) に移動します。Cisco.com のアカウントは必要ありません。

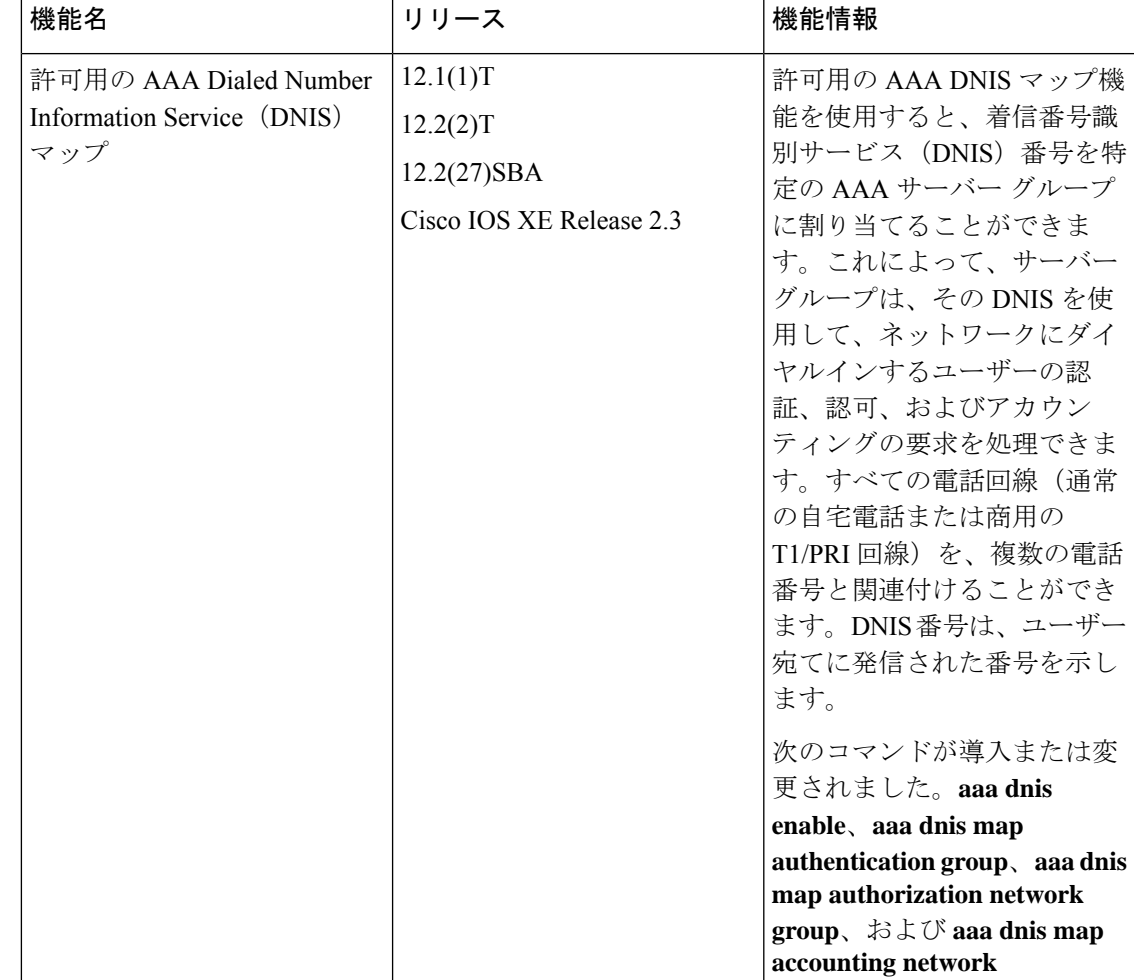

#### 表 **<sup>1</sup> :** 許可用の **AAA DNIS** マップの機能情報

×

翻訳について

このドキュメントは、米国シスコ発行ドキュメントの参考和訳です。リンク情報につきましては 、日本語版掲載時点で、英語版にアップデートがあり、リンク先のページが移動/変更されている 場合がありますことをご了承ください。あくまでも参考和訳となりますので、正式な内容につい ては米国サイトのドキュメントを参照ください。